**Tehtävien ratkaisut tulee olla esim. Libre officen -writer ohjelmalla tehtyjä. Liitä vastauksiisi kuvia GeoGebrasta ja esim. TI-***n***Spire ohjelmalla tuotettuja matemaattisia ratkaisuja.**

- **1.** Hyödynnetään nyt tietokoneiden laskentakapasiteettia ja laitetaan "koneet koville".
	- **a**) Perus sinifunktio on selkeä, siis funktio  $g: g(x) = \sin x$ , katso kuvaaja alla.

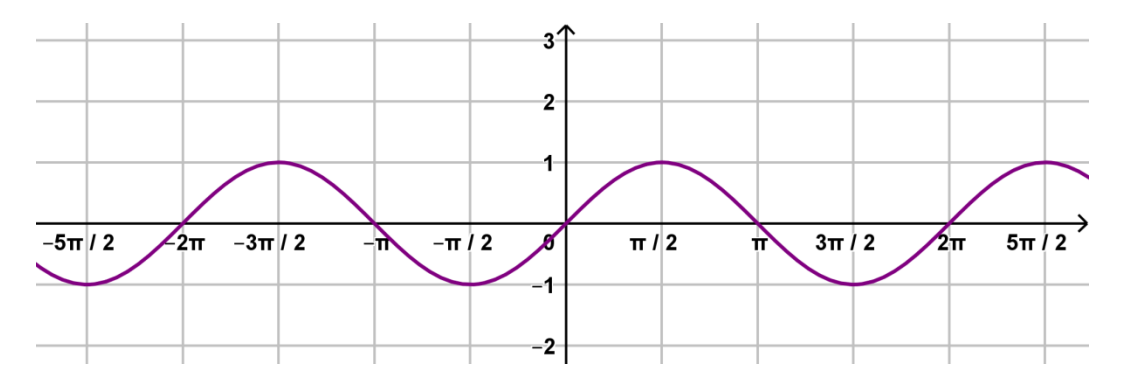

Mutta mitä voisi olla tai pikemminkin miltä näyttäisi kahden trigonometrisen funktion summakuvaaja? Mietitään hetki. Tämähän on "aalto-oppia". Aallonharjat vahvistavat toisiaan ja toisaalta aallon harja ja toisen aallon pohja kumoavat toisensa. Piirretään funktion  $h: h(x) = \sin x + \sin(2x)$  kuvaaja.

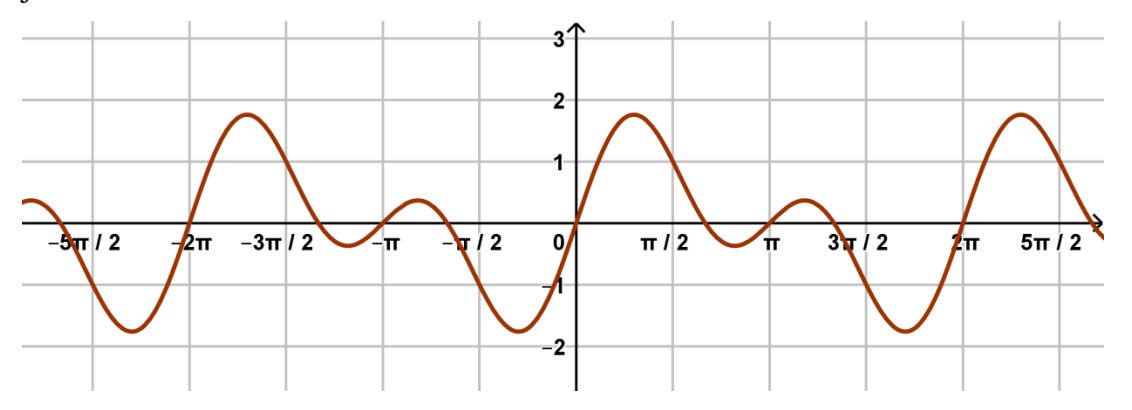

Miltä voisi näyttää funktion  $k: k(x) = \sin x + \sin(2x) + \sin(3x)$  kuvaaja? Tai esim. funktion

$$
f_n \colon f_n(x) = \sum_{t=1}^n \sin(t \cdot x),
$$

missä  $n$  on iso luku. Ennen kuin piirrät GeoGeobralla, niin mieti miten aallonharjat ja pohjat voisivat vaikuttaa tulokseen?

**Tehtävä:** Kirjoita GeoGebran syöttökenttään *f(x) = Summa(sin(t x), t, 1, luku)* missä luku-sanan tilalle laita ensin 3, sitten 4, sitten 100. Voipi olla, että laskentateho alkaa hyytyä jos kokeilet kovin isoa lukua. Itse kokeilin 500:lla ja kesti hieman. Mitä muotoa (tai minkä funktion kuvaajaa) summafunktio alkaa lähestyä. Piirrä ensin seuraava funktio  $m: m(x) = -A \cdot \tan(bx + c)$  ja muuta parametreja.

Piirrä lopuksi *f(x) = Summa(sin(t x), t, 1, 500)* ja suorat *y = -0.5tan(0.25x - 2***π***)* sekä *y = -0.5tan(0.5x - 3***π** */ 2)*

**b)** Yritä löytää jonkinlainen summa trigonometrisista funktioista siten, että summafunktion kuvaaja näyttäisi kutakuinkin alla olevalta. Voit aloittaa seuraavasti: *f(x) = Summa(1/?\*sin(? x), t, 1, ?),*  missä kysymysmerkkien kohdalle voit kokeilla erilaisia parametreja.

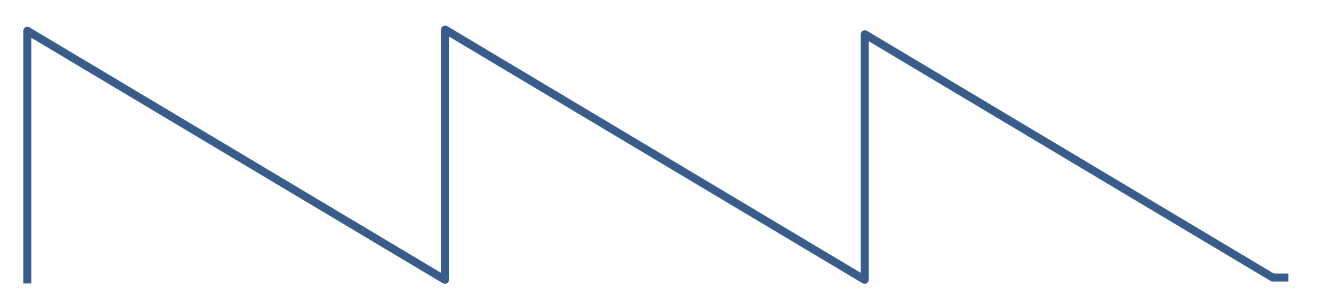

Kokeile lopuksi  $f(x) = Summa(1 / t sin(t x), t, 1, 500)$ 

**2.** Lataa itsellesi pedasta *harjoitus2\_tehtava2.ggb* -tiedosto ja tutki kuinka jännite, virta ja teho voidaan ilmaista trigonometristen funktioiden avulla. Liukukytkin  $x$ :stä paina hiiren kakkosnäppäimellä animaatio käyntiin. Mitä huomaat?

Laita hakusanaksi nettiin vaihe-ero ja löydät paljon sähköfysiikkaan liittyviä sivuja, joissa tutkitaan trigonometrisia funktioita. Esimerkiksi tällainen kuvio tuli vastaan.

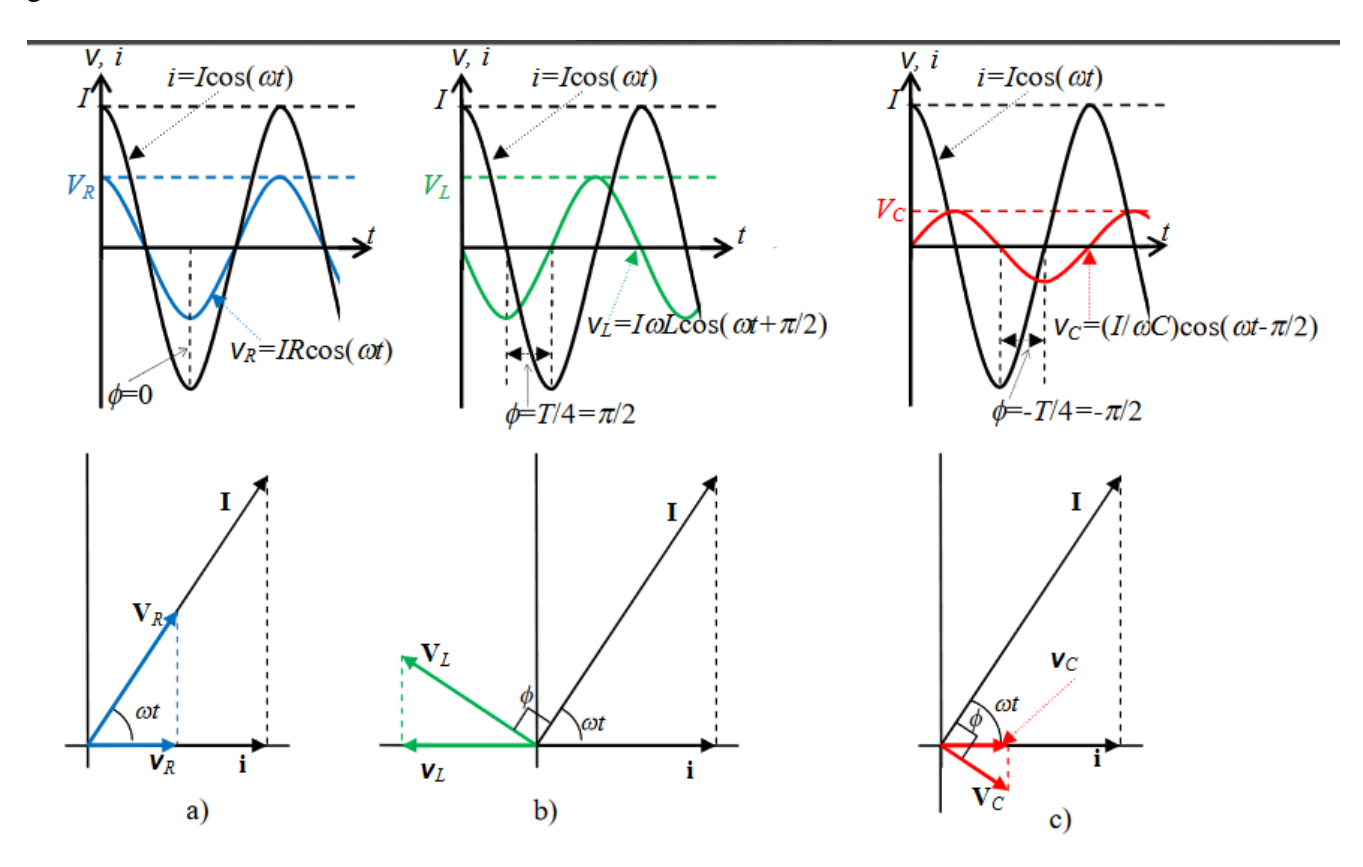

**Tallenna** *omanimi\_sukunimi* **-muodossa pedan tallennuskansioon palautuspäivämäärään mennessä.**